### 報告課題・最終課題の提出方法【郵送・持参指定の場合】

報告課題(最終課題)の提出方法を郵送や大学持参に指定されている場合は、学習支援システムからデータファイルをアップロードしたうえで 課題の提出(郵送・持参)を行ってください。

提出した課題は状況照会画面で確認できます。(課題の作成については各科目の学習指導書で確認してください)

(画面は報告課題で解説します)

## STEP 1(学習支援システムによるデータ提出)

学習支援システムの学生メニューより、[報告課題提出]をクリックしてください。 (最終課題の場合は[最終課題提出]をクリックしてください)

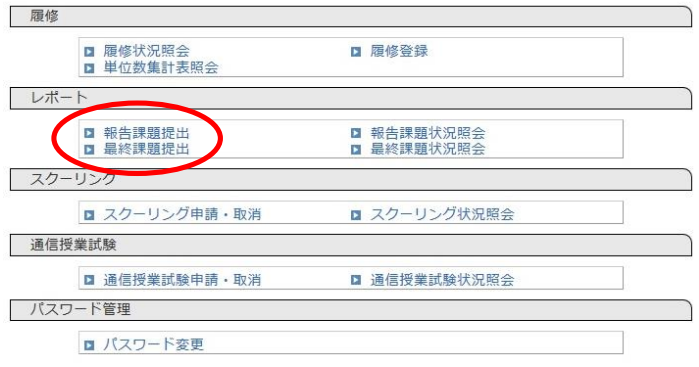

## STEP 2

課題提出画面から提出したい科目を選び、[ファイルを添付]をクリックするとポップアップでファイル選択画面が 表示されます。

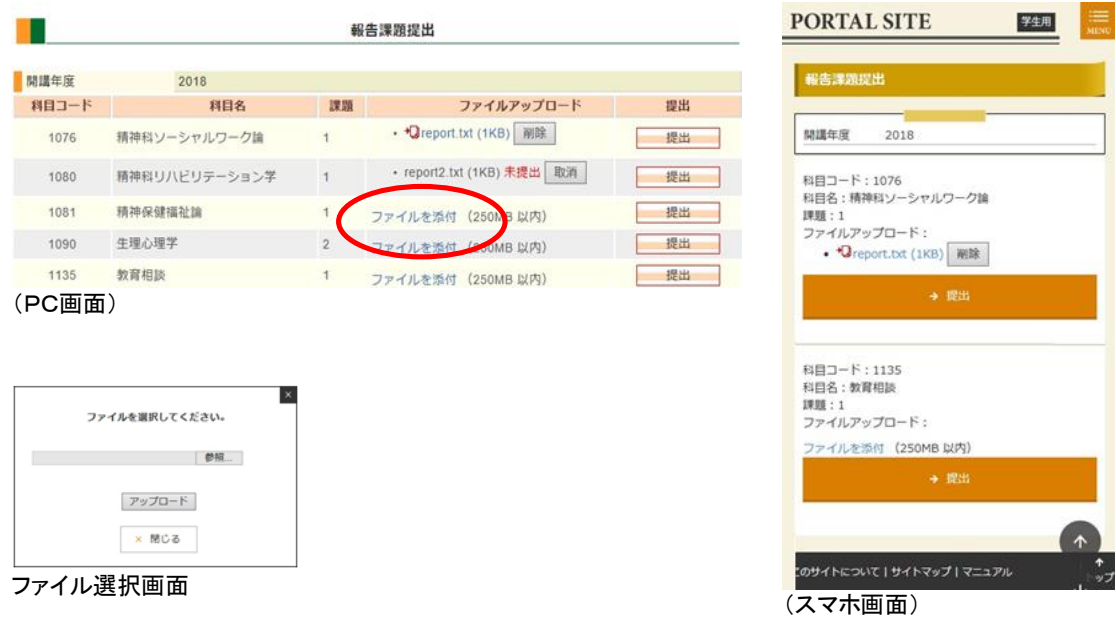

提出用のファイルをアップロードして[提出]ボタンをクリックすると、課題提出が完了します。 郵送・持参指定の課題の場合、以下のいずれかのファイルをアップロードしてください。

#### 【提出できるファイル(以下のいずれかをアップロードしてください)】

(1)報告課題の全体が分かる写真画像(jpg)【推奨】

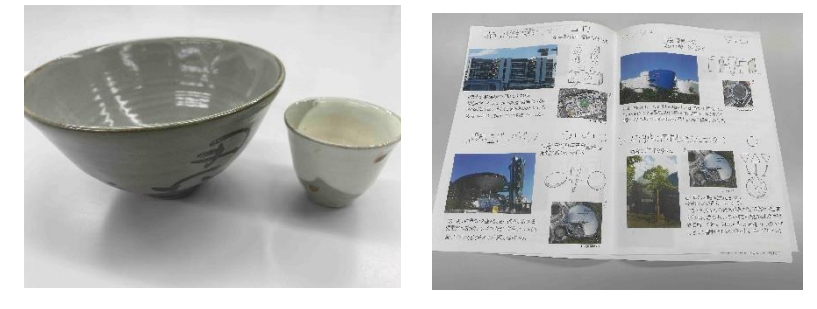

(2)必要事項を記入した報告課題提出票(後述)のスキャン画像(jpg 又は pdf)

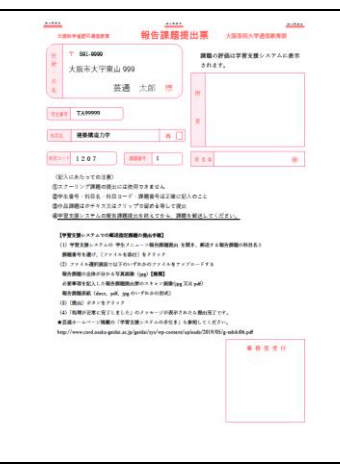

(3)報告課題表紙(docx、pdf、jpg のいずれかの形式)

# STEP 3(課題の郵送・持参提出)

課題をアップロードした後、課題に報告課題提出票(最終課題提出票)を貼付け、大学に提出してください。 評価票[はスクーリング・試験の](http://www.cord.osaka-geidai.ac.jp/geidai/stud/schooling-info/#school)ページに掲載されています。レポート課題の場合はホッチキスで、作品課題の 場合はテープやクリップで固定してください(提出方法は『学生便覧』第1章を参照してください)。

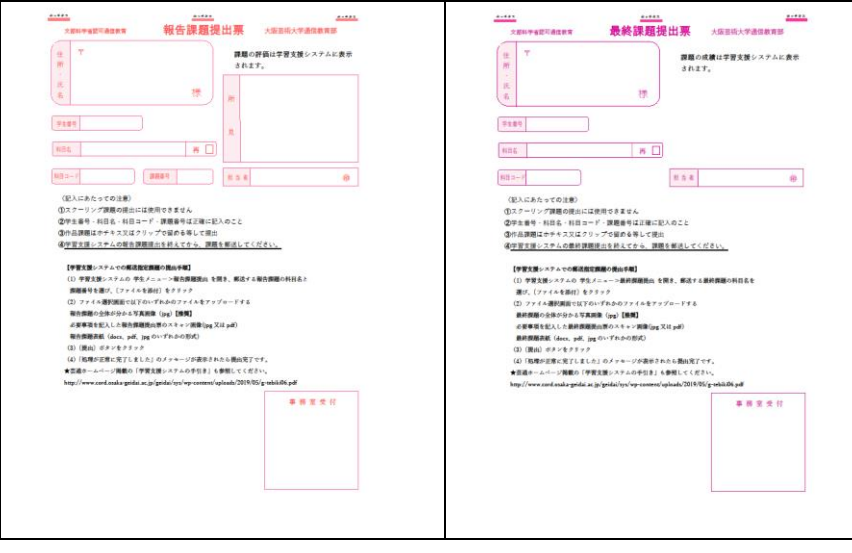

報告課題提出票 まんじょう かいしん 最終課題提出票